These release notes pertain to the June 2008 monthly release of the CRSP US Stock and Indices databases.

This shipment of data utilizes the InstallShield® wizard. Because the data are compressed, data files are not accessible without first installing through the wizard. This applies to all CRSP data and software products. InstallShield® works for all three platforms: Windows, Linux, and Sun Solaris.

| PERMNO | COMPANY NAME                   | END DATE   | BEGIN DATE | DESCRIPTION                                                                                                    |
|--------|--------------------------------|------------|------------|----------------------------------------------------------------------------------------------------|
| 76636  | TELEFONOS DE MEXICO S A DE C V |            |            | Added Class L designation throughout entire history.                                                                                                    |
| 88544  | MILLENNIUM CELL INC            | 6/14/2002  | 5/27/2008  | Removed data from 20080527 through 20080530. Also updated delisting array to include a delist code of 552, next date of 20080613 and next price of \$0.030.                                                                                                    |
| 89312  | SERACARE LIFE SCIENCES INC NEW | 3/15/2006  | 6/22/2008  | Added zero name lines from 20060315 to 20080622 to reflect off-exchange activity.                                                                                                    |
| 29103  | COGO GROUP INC                 | 5/15/2008  | 12/31/2399 | Company name change from COMTECH GROUP INC to COGO GROUP INC and cusip from 20582120 to 19244810 beginning on 20080515.                                                                                                    |
| 90214  | NEW YORK MORTGAGE TRUST INC    | 9/11/2007  | 6/4/2008   | Added zero namelines from 20070911 to 20080604 to reflect off-exchange activity.                                                                                                    |
| 12503  | NAVISTAR INTERNATIONAL CORP    |            |            | Added zero name line for the period 20070214 through 20080629 to reflect off- exchange activity.                                                                                                    |
| 92498  | POWERSHARES E T F TRUST        |            |            | Company name change to POWERSHARES E T F TRUST from POWERSHARES GLOBAL E T F TRUST throughout entire history                                                                                                    |
| 84162  | COMMUNITY BANKSHARES INC S C   |            |            | Company name change to COMMUNITY BANKSHARES INC S C from COMMUNITY BANCSHARES INC S C throughout entire history                                                                                                    |
| 25452  | COMMUNICATIONS SYSTEMS INC     | 11/18/1981 | 1/26/2003  | Company name change to COMMUNICATIONS SYSTEMS INC from COMMUNICATIONS SYSTEM INC for 19811118-20030126                                                                                                    |
| 77669  | FINISH LINE INC                |            |            | Added Class A throughout entire history                                                                                                    |
| 87835  | BROADBAND HOLDRS TRUST         | 12/18/2000 | 3/13/2007  | Added cash distributions on ex-dates 20001218, 20010607, 20030520, 20031128, 20040827, 20041215, 20050225, 20050303, 20050315, 20050527, 20050615, 20050829, 20050915, 20051128, 200502125 & 20060315. Also made edits to dividend amount for ex-dates 20060222, 20060613, 20061213 & 20080313. |

## JUNE 2008 DATA EDITS

## MAY 2008 DATA EDITS

| PERMNO | COMPANY NAME                   | END DATE   | BEGIN DATE | DESCRIPTION                                                                                                    |
|--------|--------------------------------|------------|------------|----------------------------------------------------------------------------------------------------|
| 85963  | BROADCOM CORP                  | 10/21/1998 | 2/13/2000  | Changes shares outstanding to 7840 from 4905 for 19981021-19981110, to 14000 from 10376 from 10376 for 19990205-19990217, to 35985 from 20752 for 19990326-19990513, to 38684 from 20752 for 19990514-19990810, to 44634 from 20752 for 19990811-19991014, and to 52322 from 48077 for 19991110-20000213 |
| 87381  | CITY TELECOM H K LTD           |            |            | Company name change to CITY TELECOM H K LTD from CITY TELECOM LTD throughout entire history                                                                                                    |
| 78869  | ENER1 INC                      | 10/26/2001 | 5/7/2008   | Added zero namelines for 20011026-20080507 to reflect off-exchange activity.                                                                                                    |
| 87067  | FIRST NATIONAL LINCOLN CORP ME |            |            | Company name change to FIRST NATIONAL LINCOLN CORP ME from FIRST NATL LINCOLN CORP ME throughout entire history                                                                                                    |

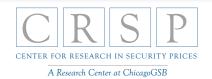

| PERMNO | COMPANY NAME                     | END DATE  | BEGIN DATE | DESCRIPTION                                                                                                    |
|--------|----------------------------------|-----------|------------|----------------------------------------------------------------------------------------------------|
| 86563  | HERSHA HOSPITALITY TRUST         | 1/21/1999 | 4/30/2008  | Added Class A shares to entire history                                                                                                    |
| 88213  | IMAGEWARE SYSTEMS INC            |           |            | Company name change to IMAGEWARE SYSTEMS INC from IMAGEWARE SYS INC throughout entire history                                                             |
| 92203  | LULULEMON ATHLETICA INC          |           |            | Changed shares outstanding values throughout entire history                                                                                               |
| 81719  | MIRAMAR MINING CORP              | 3/18/2008 | 3/18/2008  | Changed distribution code from 3225 to 3325 and the dividend amount from 6.25 to 6.29406 for 20080318 Ex Date.                                            |
| 89833  | NEUROCHEM INC                    | 9/18/2003 | 4/20/2008  | Updated sharecode from 11 to 12 for 20030918-20080420.                                                                                                    |
| 65067  | QMED INC                         | 5/28/2002 | 4/30/2008  | Company name change to QMED INC from Q MED INC from 20020528-<br>present                                                                                  |
| 77184  | T R M CORP                       | 9/17/1998 | 4/23/2008  | Company name change to T R M CORP from T R M COPY CENTERS CORP<br>for 19980917-20080423                                                                   |
| 66713  | THOMSON REUTERS PLC              | 4/17/2008 | 4/17/2008  | Changed distribution code to 1272 from 1372 and dividend amount to \$41.7247 from \$41.64245 for the cash distribution with ex-distribution date 20080417 |
| 80940  | TIX CORP                         | 3/12/1998 | 5/7/2008   | Added zero namelines from 19980312 to 20080507 to reflect off-<br>exchange activity.                                                                      |
| 92509  | UNITED STATES 12 MONTH OIL FD LP |           |            | Changed sharecode to 74 from 71 throughout entire history                                                                                                 |
| 92580  | UNITED STATES GASOLINE FUND L P  |           |            | Changed sharecode to 74 from 73 throughout entire history                                                                                                 |
| 91947  | UNITED STATES NATURAL GAS FD L P |           |            | Changed sharecode to 74 from 71 throughout entire history                                                                                                 |
| 89686  | WARNACO GROUP INC                |           |            | Removed Class A throughout entire history                                                                                                    |
| 92643  | WHITING U S A TRUST I            |           |            | Added to subscriber database (from PERMNO 94676)                                                                                                    |

## **APRIL 2008 DATA EDITS**

| PERMNO | COMPANY NAME                 | BEGIN DATE | END DATE  | DESCRIPTION                                                                                           |
|--------|------------------------------|------------|-----------|----------------------------------------------------------------------------------------------------|
| 89589  | EATON VANCE INS FL MUN BD FD |            |           | Change share code from 14 to 44 throughout entire history.                                            |
| 90990  | GALAXY ENERGY CORP           | 3/14/2008  | 3/14/2008 | Change delist code from 100 to 580, added next date and next price, and added delist date of 20080314 |
| 90990  | GALAXY ENERGY CORP           | 3/17/2008  | 3/31/2008 | Removed halt record from name history for 20080317-20080331                                           |
| 88459  | PACIFICNET INC               | 4/25/2008  | 4/27/2008 | Added zero nameline from 20080425 to 20080427 to reflect off-<br>exchange activity.                   |
| 77012  | POPE RESOURCES               |            |           | Changed sharecode to 71 from 70 throughout entire history                                             |
| 83896  | PURE BIOSCIENCE              | 2/24/2004  | 4/1/2008  | Added zero nameline from 20040224 to 20080401 to reflect off-<br>exchange activity.                   |

## FILE VERSION SPECIFICS

This table contains version specific information for the CRSP Stock Files with data ending December 2007. It contains the number of securities and information about the maximums of the event arrays.

| FILE CODE | # OF SECURITIES | MAX NAMES | MAX DISTS | MAX SHARES | MAX DELISTS | MAX GROUPS | MAX NASDIN | FIRST PERMNO | LAST PERMNO |
|-----------|-----------------|-----------|-----------|------------|-------------|------------|------------|--------------|-------------|
| DAZ       | 27287           | 28        | 939       | 563        | 1           | 3          | 2015       | 10000        | 93324       |
| MAZ       | 27782           | 39        | 939       | 563        | 1           | 4          | 2015       | 10000        | 93324       |

 $\sim$ STOCK & INDICES RELEASE NOTES JUNE 2008 QUARTERLY UPDATE

ω

| CALENDAR                     | DATE RANGE        | DATE INDEX RANGE |
|------------------------------|-------------------|------------------|
| Daily trading calendar       | 19251231-20080630 | 1-21897          |
| Month-end trading calendar   | 19251231-20080630 | 1-991            |
| Year-end trading calendar    | 19251231-20091231 | 1-85             |
| Quarter-end trading calendar | 19251231-20091231 | 1-337            |
| Weekly trading calendar      | 19260102-20080630 | 1-4305           |

### **CRSPACCESS PRODUCT INFORMATION**

To simplify installation for our subscribers, data are bundled into product groups. Information relevant to each product group is listed.

| PRODUCT NAME                      | DATABASE  | MEDIA | SIZE    | INDICES                                                                                                    | PORTFOLIOS                                         | COMPONENTS & DESCRIPTION                                                                                        |
|-----------------------------------|-----------|-------|---------|----------------------------------------------------------------------------------------------------|----------------------------------------------------|----------------------------------------------------------------------------------------------------|
| CRSP 1925 US Stock with Indices   | FIZyyyymm | DVD   | 3.4 GB  | All CRSP indices and<br>portfolio asignments                                                                                                    | All portfolios                                     | DI - 1925 Daily US Stock & Indices<br>MI - 1925 Monthly US Stock & Indices<br>IF - CRSP Supplemental US Indices |
| CRSP 1925 US Stock                | FAZyyyymm | DVD   | 3.0 GB  | CRSP NYSE/ AMEX/<br>NASDAQ Value-weighted<br>Market, CRSP NYSE/<br>AMEX/ NASDAQ Equal-<br>weighted Market, S&P<br>500 Composite, NASDAQ<br>Composite | NYSE/ AMEX/<br>NASDAQ<br>Capitalization<br>Deciles | DA - 1925 Daily US Stock<br>MA - 1925 Monthly US Stock<br>IN - CRSP Limited US Indices                          |
| CRSP 1962 US Stock                | A6Zyyyymm | DVD   | 2.6 GB  | CRSP NYSE/ AMEX/<br>NASDAQ Value-weighted<br>Market, CRSP NYSE/<br>AMEX/ NASDAQ Equal-<br>weighted Market, S&P<br>500 Composite, NASDAQ<br>Composite | NYSE/ AMEX/<br>NASDAQ<br>Capitalization<br>Deciles | D6 - 1962 Daily US Stock<br>M6 - 1962 Monthly US Stock<br>IN - CRSP Limited US Indices                          |
| CRSP 1962 US Stock with Indices   | AXZyyyymm | DVD   | 2.9 GB  | See FIZ                                                                                                    | All portfolios                                     | DX - 1962 Daily US Stock & Indices<br>MX - 1962 Monthly US Stock & Indices<br>IF - CRSP Supplemental US Indices |
| CRSP 1925 US Indices              | IFZyyyymm | CD    | 180 MB  |                                                                                                    |                                                    | IF - CRSP Supplemental US Indices                                                                               |
| CRSP Legacy US Stock with Indices | AlZyyyymm | DVD   | 3.2 GB  |                                                                                                    | All portfolios                                     | DI - 1962 Daily US Stock & Indices<br>MI - 1925 Monthly US Stock & Indices<br>IN - Supplemental US Indices      |
| CRSP Legacy US Stock              | AFZyyyymm | DVD   | 2.6 GB  | See FAZ                                                                                                    | NYSE/ AMEX/<br>NASDAQ<br>Capitalization<br>Deciles | D6 - 1962 Daily US Stock<br>MA - 1925 Monthly US Stock<br>IN - CRSP Limited US Indices                          |
| CRSP Legacy Monthly Stock         | MAZyyyymm | DVD   | 364 MB  | See AFZ                                                                                                    | See FAZ                                            | MA - 1925 Monthly US Stock                                                                                      |
| Daily & Monthly Treasuries        | BAZyyyymm | CD    | 981 MB  |                                                                                                    |                                                    | BD - Daily Treasuries<br>BA - Monthly Treasuries                                                                |
| Daily Treasuries                  | BDZyyyymm | CD    | 902 MB  |                                                                                                    |                                                    | BD - Daily Treasuries                                                                                           |
| Monthly Treasuries                | BMZyyyymm | CD    | 78.6 MB |                                                                                                    |                                                    | BM - Monthly Treasuries                                                                                         |
| Mutual Fund Database              | MFZyyyymm | DVD   | 3.21 GB |                                                                                                    |                                                    | MF - Mutual Funds                                                                                               |
| CRSP/Ziman Daily & Monthly REIT   | RAZyyyymm | CD    | 196 MB  |                                                                                                    |                                                    | RD - Daily REITs<br>RM - Monthly REITs                                                                          |
| CRSP/Ziman Monthly REIT           | RMZyyyymm | CD    | 186 MB  |                                                                                                    |                                                    | RM - Monthly REITs                                                                                              |

# DATA INSTALLATION

Instructions and screen shots for installation are written for Windows. Differences related to Linux and Sun or media are noted.

# WINDOWS:

To install data, insert your DVD into the drive and from the Start Menu, select Run d:\setupwin32.exe. Click OK.

# SUN SOLARIS (DVD INSTALL):

After inserting the DVD, a file manager will open with the file, setupsolaris.bin. Double click on this setup file to begin the installation process.

# LINUX(DVD INSTALL):

Upon insertion of the DVD, a file manager will open with the file, setuplinux.bin. Double click on this setup file to begin the installation process.

| +CRSP 1925 US Stock         | and Indices(200712), Windows/Linux (IEEE Little Endian) - CR5P Wizard                                                                                              |
|-----------------------------|----------------------------------------------------------------------------------------------------|
| CRSP<br>Market Browner Back | Welcome to the InstallShield Wizard for CRSP 1925<br>US Stock and Indices(200712), Windows/Linux (IEEE<br>Little Endian)                                           |
| 2013 00 100 0 10 0          | The InstallShield Wizard will install CRSP 1925 US Stock and Indices(200712),<br>Windows/Linux (IEEE Little Endian) on your computer.<br>To continue, choose Next. |
|                             | CRSP 1925 US Stock and Indices(200712), Windows/Linux (IEEE Little<br>Endian)<br>University of Chicago - CRSP<br>http://www.crsp.ChicagoGSB.edu                    |
| 17                          |                                                                                                    |
|                             | Next > Cancel                                                                                                    |
|                             |                                                                                                    |

After clicking on **Next** on the Welcome screen, scroll through and read the CRSP Data and Utilities Agreement. Click to accept the terms of the license agreement. Click **Next**.

| CRSP<br>ANTER ARE - DESCRIPTION | CRSP Data Media Agreement ("Agreement")  The CRSP Media and the data and data products contained therein (collectively "Data Media") are an information service of CRSP  The Center for Research in Security Prices, Graduate School of Business, at the University of Chicago, whose principal place of business is 105 W. Adams St. Suite 1700, Chicago, IL 60603.  PLEASE READ THIS AGREEMENT CAREFULLY BEFORE USING OR OTHERWISE ACCESSING THE CRSP Data Media.  This Data Media is provided by CRSP pursuant to an executed CRSP Data Subscription Agreement ("Subscription Agreement"). Your use of and |
|---------------------------------|----------------------------------------------------------------------------------------------------|
|                                 | I accept the terms of the license agreement.                                                                                                    |
| All and a second second         | I do not accept the terms of the license agreement.                                                                                                    |

WINDOWS: The default directory for the data installation is c:\crspdata. You may accept or modify it. Click Next. Note: InstallShield does not verify available space. Please see the CRSPAccess Product Information chart on page 2 for space required for installation.

SUN SOLARIS & LINUX: The default directory for the data installation is /crspdata. You must have write permisson to the directory you specify, for example, /home/username/crspdata. Note: InstallShield does not verify available space. Please see the CRSPAccess Product Information chart on page 2 for space required for installation.

| CRSP 1925 US Stock a | and Indices(200712), Windows/Linux (IEEE Little Endian) - CRSP Wizard<br>Click Next to install "CRSP 1925 US Stock and Indices(200712), Windows/L<br>(IEEE Little Endian)" to this directory, or click Browse to install to a different d |     |
|----------------------|----------------------------------------------------------------------------------------------------|-----|
|                      | Directory Name:<br>c:tcrspdata<br>B <u>r</u> c                                                                                                    | wse |
|                      | < <u>Back Next &gt; Cancel</u>                                                                                                    |     |

СЛ

Summary information is displayed: Location, data components and the amount of space that is required for the data. Click on **Install** to proceed.

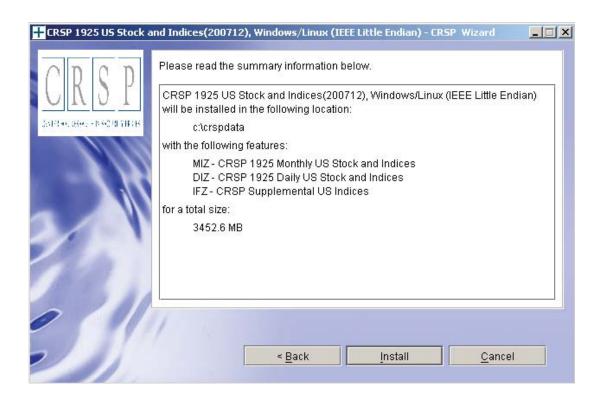

The screen will display the status of the installation.

| + CRSP 1925 US Stock and I               | Indices(200712), Windows/Linux (IEEE Little Endian) - CRSP Wizard                                     |    |
|------------------------------------------|----------------------------------------------------------------------------------------------------|----|
| CRSP                                     |                                                                                                    |    |
| 2014 0 1 0 0 1 0 0 0 0 0 0 0 0 0 0 0 0 0 |                                                                                                    |    |
|                                          | Installing CRSP 1925 US Stock and Indices(200712),<br>Windows/Linux (IEEE Little Endian). Please wait |    |
|                                          | c:\crspdata\DIZ200712\bidlo_mod_200.bin 34%                                                           |    |
|                                          |                                                                                                    |    |
|                                          |                                                                                                    |    |
| 011-                                     |                                                                                                    |    |
|                                          |                                                                                                    |    |
|                                          | <u>C</u> anci                                                                                         | el |

9

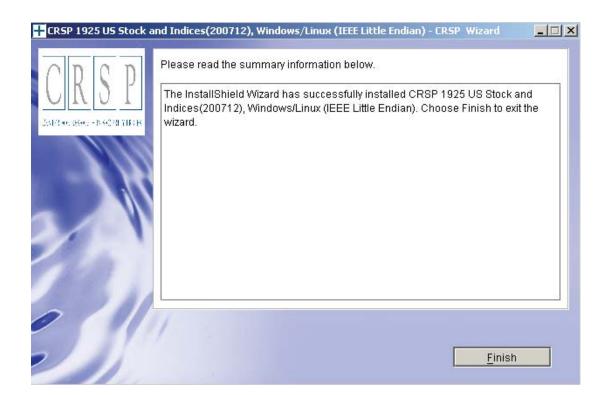

# SUN SOLARIS & LINUX:

After clicking Finish, a file named crsp.kshrc must be run to set the local environment variables. At the prompt, type:

. ./crsp.kshrc <enter>

Note: If you are not using ksh, modifications will be necessary. Check with your Unix administrator.

 $\overline{\phantom{a}}$ 

#### WINDOWS:

Location of the software and data may be checked by opening CRSP Client Environment from the CRSPAccess menu. This new utility provides users a quick and simple way of both checking and switching environment variables if necessary. Where, in the past, users had to go through the Control Panel to manipulate the environment variables, this can now be done by quick editing of the Client Environment screen.

Note: For subscribers of the CRSP Compustat Merged database, an additional CCM database environment will be displayed for the location of the Compustat data.

| A CRSPAccess Client Environment                                                                                                    |              |
|----------------------------------------------------------------------------------------------------|--------------|
| CRSP Root                                                                                                    | 1            |
| CRSP Root Directory<br>This folder/directory contains the CRSP root subfolders that will allow the CRSP utilities<br>properly.                  | to function  |
| C:\CRSP                                                                                                    | Browse       |
| CRSP Monthly Stock                                                                                                    |              |
| CRSP Monthly Stock Database Directory                                                                                                    |              |
| c:\crspdata\MIZ200712\                                                                                                    | Browse       |
| CRSP Daily Stock                                                                                                    |              |
| CRSP Daily Stock Database Directory                                                                                                    |              |
| c:\crspdata\DIZ200712\                                                                                                    | Browse       |
| - CRSP Work                                                                                                    |              |
| CRSP Work Directory<br>This folder/directory is used for storage of temporary files, log files and contains subfolde<br>hold user created files | ers that may |
| C:\CRSP\work\                                                                                                    | Browse       |
| - CRSP Compustat CCM                                                                                                    |              |
| CRSP Compustat Merged Database Directory                                                                                                    |              |
|                                                                                                    |              |
| c:\crspdata\CPZ200712\                                                                                                    | Browse       |
| <u>D</u> o <u>R</u> emove <u>Ex</u> it                                                                                                    |              |
|                                                                                                    |              |

 $\infty$ 

## UNINSTALL

For each data install, an uninstall is created on the CRSPAccess menu. Data uninstalls do not touch software environment variables. Likewise, software uninstalls do not touch data environment variables. Each uninstall is done separately. As with the install, the uninstall is wizard-driven. When uninstall is complete, users may be prompted with an option to either reboot the computer or wait until later. It is not necessary to reboot the computer after uninstalling. This reboot message may be disregarded.

## Uninstall & CRSP Client Environment

Each time a path is modified in client environment, the action is recorded. Upon running uninstall, a *Restore Environment Variable* prompt will appear:

| Restore | Environment Va                                                                                                    | riable                                                                                                 |            |    | × |
|---------|----------------------------------------------------------------------------------------------------|----------------------------------------------------------------------------------------------------|------------|----|---|
| Ĵ       | Statistics and set and set of the set of the set of | Cexists on this system and it has been modified since o you want to restore this environment variable? |            |    |   |
|         |                                                                                                    | Yes                                                                                                    | Yes to All | No |   |
|         | 3-                                                                                                    |                                                                                                    |            |    |   |

This prompt appears for each variable for each modification. Answer each prompt and continue cycling through. <u>Yes</u> is the default, which will restore environment variables back to what they were prior to the install.

Q